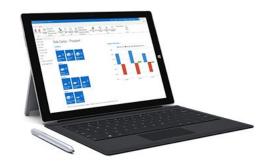

### MS Dynamics NAV Intro 1

Ing.J.Skorkovský,CSc.

Department of Corporate Economy

Faculty of Economics and Administration

MASARYK UNIVERSITY

Czech Republic

### What is MS Dynamics NAV

- If your business is growing and ready to take on more opportunities, Dynamics NAV can help. An easily adaptable enterprise resource planning (ERP) solution, it helps your business automate and connect your sales, purchasing, operations, accounting, and inventory management
- Microsoft Dynamics NAV enables every individual in your company to turn hunches (intuitions, feeling) into genuine insight, and insight into decisions. With access to real-time data and a wide range of analytical and reporting tools including graphical displays, online analytical processing (OLAP) cubes, and Webbased delivery options—people can make informed, confident decisions that help drive business success.

### First approach

#### Theory of constraint mantra

#### Make money now and in the future

So we need appropriate items (services), all kind of resources (assets), good marketing engine (CRM) to find a customer, create reasonable demand (ATP-CTP) having enough knowledge about stock (replenishment algorithms), production capacities and vendors (delivery procedures) and many, many more.

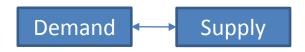

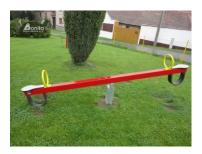

### Navigation (NAV)

 To find the way in the see of big data and to get important information

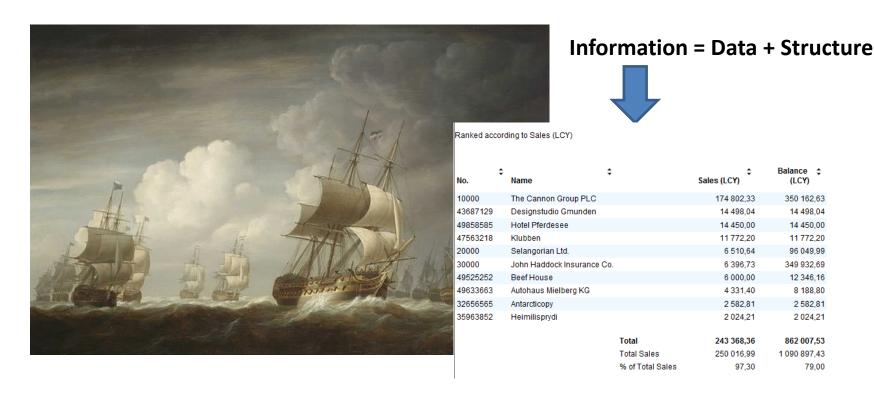

### Feedback to control all processes

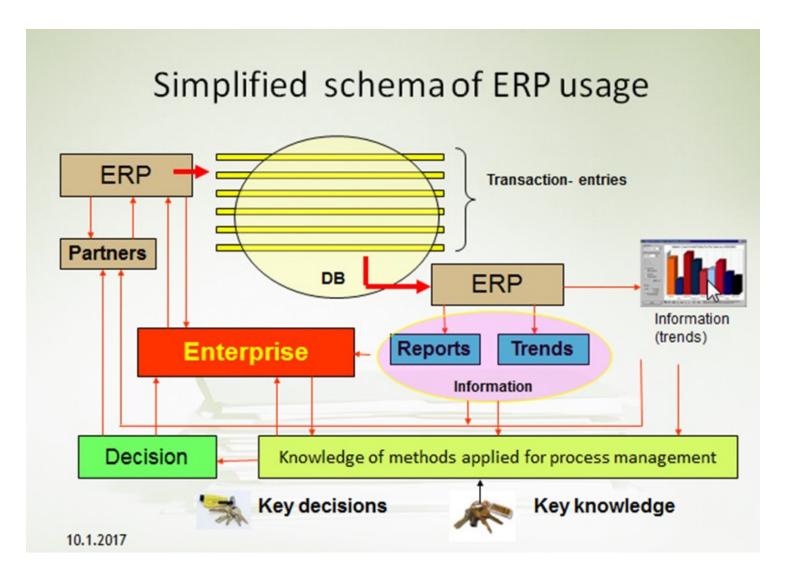

#### Explanation about symbols in previous slide

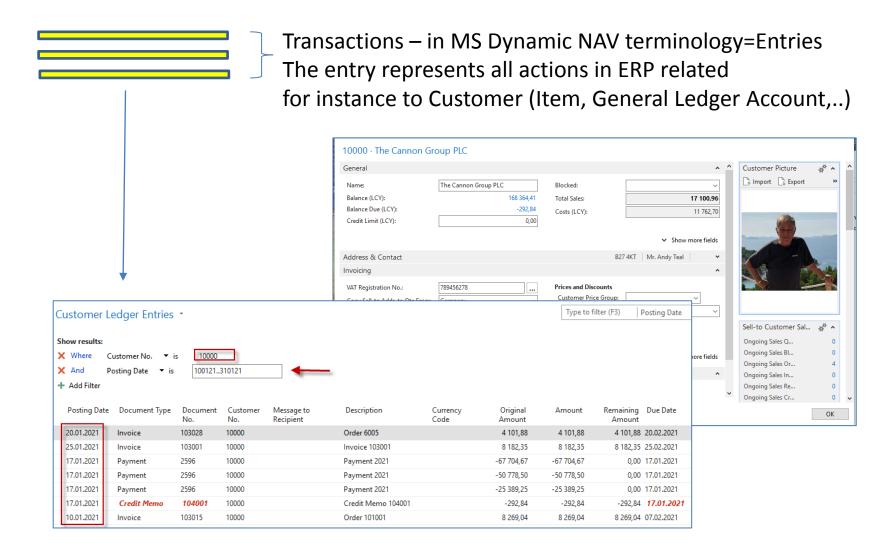

# Explanation about symbols (objects) in the previous slide (Feedback to control all processes) - Reports

Report and source data = Entries (will be shown again in the simplified sales process)

| Posting Date | Document Type                                                                                                    | Document<br>No.                                                                                                  | Customer<br>No.                            | Message to<br>Recipient                 | Description                                                                                                    | Currency<br>Code | Original<br>Amount                          | Am                                                          | nount                                       | Remaining<br>Amount                     | Due Date  |
|--------------|----------------------------------------------------------------------------------------------------|----------------------------------------------------------------------------------------------------|--------------------------------------------|-----------------------------------------|----------------------------------------------------------------------------------------------------|------------------|---------------------------------------------|-------------------------------------------------------------|---------------------------------------------|-----------------------------------------|-----------|
| 20.01.2021   | Invoice                                                                                                    | 103028                                                                                                    | 10000                                      |                                         | Order 6005                                                                                                    |                  | 4 101,88                                    | 41                                                          | 101,88                                      | 4 101,88                                | 20.02.202 |
| 25.01.2021   | Invoice                                                                                                    | 103001                                                                                                    | 10000                                      |                                         | Invoice 103001                                                                                                    |                  | 8 182,35                                    | 8 1                                                         | 182,35                                      | 8 182,35                                | 25.02.202 |
| 17.01.2021   | Payment                                                                                                    | 2596                                                                                                    | 10000                                      |                                         | Payment 2021                                                                                                    |                  | -67 704,67                                  | -67                                                         | 704,67                                      | 0,00                                    | 17.01.202 |
| 17.01.2021   | Payment                                                                                                    | 2596                                                                                                    | 10000                                      |                                         | Payment 2021                                                                                                    |                  | -50 778,50                                  | -50 7                                                       | 778,50                                      | 0,00                                    | 17.01.202 |
| 17.01.2021   | Payment                                                                                                    | 2596                                                                                                    | 10000                                      |                                         | Payment 2021                                                                                                    |                  | -25 389,25                                  | -25 3                                                       | 389,25                                      | 0,00                                    | 17.01.202 |
| 17.01.2021   | Cre                                                                                                    | a. Dal                                                                                                    |                                            | Data                                    |                                                                                                    |                  |                                             | 13. Sept                                                    | ember 2019                                  | 92,84                                   | 17.01.20  |
| 10.01.2021   | Custon Invo                                                                                                    | ernational Ltd                                                                                                   | ance to                                    | Date                                    |                                                                                                    |                  |                                             |                                                             | Page 1                                      | 69,04                                   | 07.02.202 |
|              | All amounts<br>Balance on (<br>Customer: N                                                                                      | 02.04.21<br>o.: 10000                                                                                            | _                                          |                                         |                                                                                                    |                  |                                             |                                                             |                                             |                                         |           |
|              | Balance on (                                                                                                    | 02.04.21                                                                                                    | t Doct<br>No.                              | ument                                   | Description                                                                                                    |                  | Am                                          | ount                                                        | Entry No                                    |                                         |           |
|              | Balance on (<br>Customer: N<br><b>Posting</b>                                                                                   | 02.04.21<br>o.: 10000<br>Document<br>Type                                                                        | No.                                        |                                         | Description                                                                                                    |                  | Am                                          | ount                                                        | Entry No                                    |                                         |           |
|              | Balance on (<br>Customer: N<br>Posting<br>Date                                                                                  | 02.04.21<br>o.: 10000<br>Document<br>Type                                                                        | No.                                        | С                                       | <b>Description</b> Opening Entries, Customers                                                                                                  |                  |                                             | ount<br>73,13                                               | Entry No                                    | -                                       |           |
|              | Balance on (Customer: N Posting Date  10000  31.12.20 31.12.20                                                                  | 02.04.21 o.: 10000 Document Type  The Canno Phone No. Invoice Invoice                                            | No.<br>on Group PL                         | C<br>1<br>6                             | Opening Entries, Customers Opening Entries, Customers                                                                                          |                  | 63 4<br>33 8                                | 73,13<br>52,35                                              | 2435<br>2445                                | 5                                       |           |
|              | Balance on (<br>Customer: N<br>Posting<br>Date<br>10000<br>31.12.20<br>31.12.20<br>31.12.20                                     | O2.04.21 O.: 10000 Document Type  The Canno Phone No. Invoice Invoice Invoice                                    | No.<br>on Group PL<br>00-1<br>00-1<br>00-9 | C<br>1<br>6                             | Opening Entries, Customers<br>Opening Entries, Customers<br>Opening Entries, Customers                                                         |                  | 63 4<br>33 8<br>50 7                        | 73,13<br>52,35<br>78,50                                     | 2435<br>2445<br>2465                        | 5 5 5 3                                 |           |
|              | Balance on (<br>Customer: N<br>Posting<br>Date<br>10000<br>31.12.20<br>31.12.20<br>31.12.20<br>10.01.21                         | O2.04.21 O.: 10000 Document Type  The Canno Phone No. Invoice Invoice Invoice Invoice                            | 00-1<br>00-1<br>00-9<br>1030               | C<br>1<br>6                             | Opening Entries, Customers<br>Opening Entries, Customers<br>Opening Entries, Customers<br>Order 101001                                         |                  | 63 4<br>33 8<br>50 7<br>8 2                 | 73,13<br>52,35<br>78,50<br>69,04                            | 243:<br>244:<br>246:<br>256:                | 5 5 5 5 5 5 5 5 5 5 5 5 5 5 5 5 5 5 5 5 |           |
|              | Balance on (<br>Customer: N<br>Posting<br>Date<br>10000<br>31.12.20<br>31.12.20<br>10.01.21<br>17.01.21                         | O2.04.21 O.: 10000 Document Type  The Canno Phone No Invoice Invoice Invoice Credit Mer                          | 00-1<br>00-9<br>1030<br>00-1               | C<br>1<br>6<br>015                      | Opening Entries, Customers<br>Opening Entries, Customers<br>Opening Entries, Customers<br>Order 101001<br>Credit Memo 104001                   |                  | 63 4<br>33 8:<br>50 7'<br>8 2:<br>-2'       | 73,13<br>52,35<br>78,50<br>69,04<br>92,84                   | 2439<br>2449<br>2463<br>2569<br>2602        | 5 5 3 5 2                               |           |
|              | Balance on (<br>Customer: N<br>Posting<br>Date<br>10000<br>31.12.20<br>31.12.20<br>31.12.20<br>10.01.21<br>17.01.21<br>25.01.21 | O2.04.21 O.: 10000 Document Type  The Canno Phone No. Invoice Invoice Invoice Credit Mer                         | 00-1<br>00-1<br>00-9<br>1030<br>mo 1040    | C<br>1<br>6<br>015<br>001               | Opening Entries, Customers<br>Opening Entries, Customers<br>Opening Entries, Customers<br>Order 101001<br>Credit Memo 104001<br>Invoice 103001 |                  | 63 4<br>33 8:<br>50 7<br>8 2:<br>-2!<br>8 1 | 73,13<br>52,35<br>78,50<br>69,04<br>92,84<br>82,35          | 2435<br>2445<br>2465<br>2565<br>2602<br>273 | 5<br>5<br>3<br>5<br>2<br>1              |           |
|              | Balance on (<br>Customer: N<br>Posting<br>Date<br>10000<br>31.12.20<br>31.12.20<br>10.01.21<br>17.01.21                         | O2.04.21 O.: 10000 Document Type  The Canno Phone No. Invoice Invoice Invoice Credit Mer Invoice Invoice Invoice | 00-1<br>00-9<br>1030<br>00-1               | C<br>1<br>6<br>015<br>001<br>001<br>028 | Opening Entries, Customers<br>Opening Entries, Customers<br>Opening Entries, Customers<br>Order 101001<br>Credit Memo 104001                   |                  | 63 4<br>33 8:<br>50 7<br>8 2:<br>-2!<br>8 1 | 73,13<br>52,35<br>78,50<br>69,04<br>92,84<br>82,35<br>01,88 | 2439<br>2449<br>2463<br>2569<br>2602        | 5<br>5<br>3<br>5<br>2<br>1              |           |

# Explanation about symbols (objects) in the previous slide (Feedback to control all processes) – Trends (graphics)

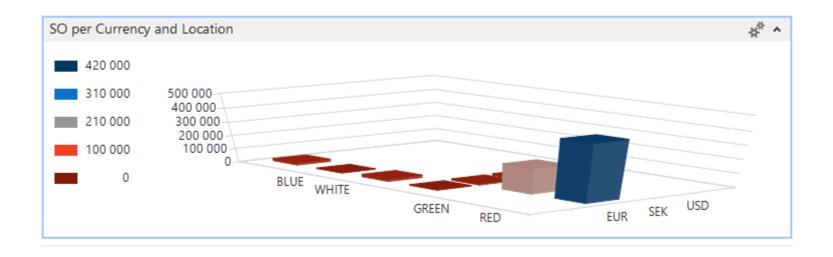

### Sales Order

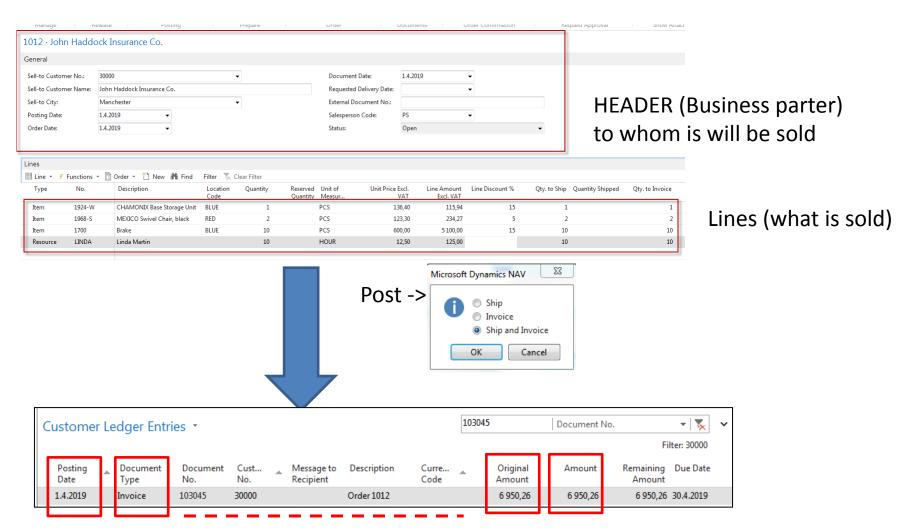

Fields (different types of data)

#### The most important data types

- Description (text) -> The Chair
- Number (decimal or integer) >3,23
- Alphanumeric code -> A123D)
- Date -> 18.9.2019=180919
- Boolean ->yes or no = checked or not checked
- Period type = data formula= 1 week=1W, 3 Days=3D,...)
- Time >8:00

### Transaction=Entry (Terminology)

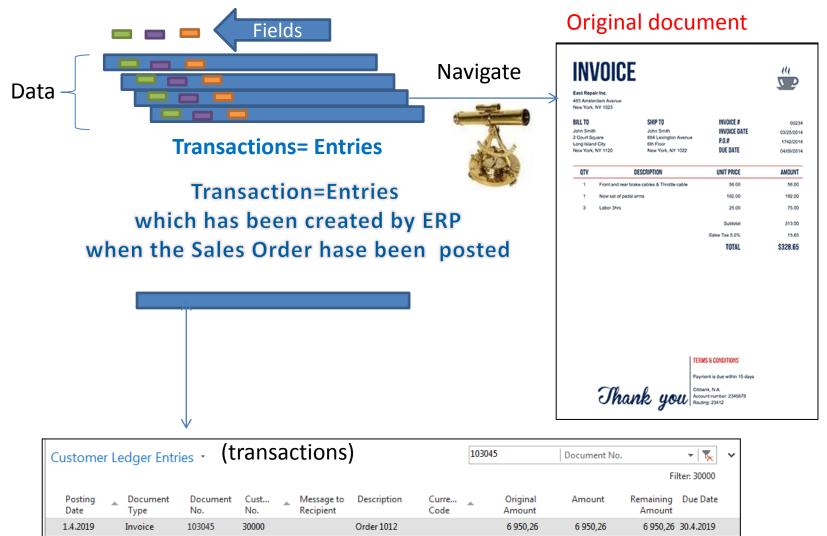

#### INTRO 1

- Explain the concept of ERP and Microsoft Dynamics NAV 2016w1 or NAV 2018w1
- ERP = Enterprise Resource Planning System
- **Resources** = financial resources, machines, people, items,......
- Data = transactions having origin in :
  - Posted documents (invoices, credit notes, deliveries, stock movement..)
  - Hence the type of these transactions-> entries
    - Customer
    - Vendor
    - Item (Inventory)
    - General Ledger (Accounts)

**Linked to:** Simple scenario of the first and second ERP Microsoft Dynamics NAV session I.

### INTRO 2

| Customer number | Customer<br>name | Balance | Payment condition | Currency |
|-----------------|------------------|---------|-------------------|----------|
| 10000           | SW Kings         | 20000   | 1M                | USD      |
| 20000           | China computers  | 432444  | 21D               | USD      |
| 30000           | Navertica        | 902     | 14D               | CZK      |
| 40000           | Berlin Experts   | 20002   | 1W                | EUR      |

Data

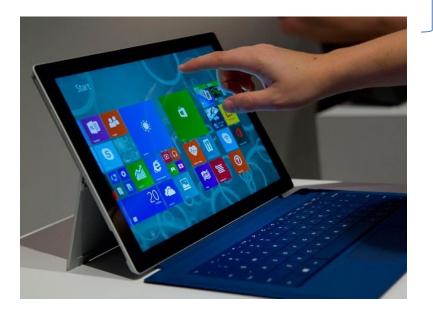

How to see data (Window)

### INTRO 3 – Customer card –part of it

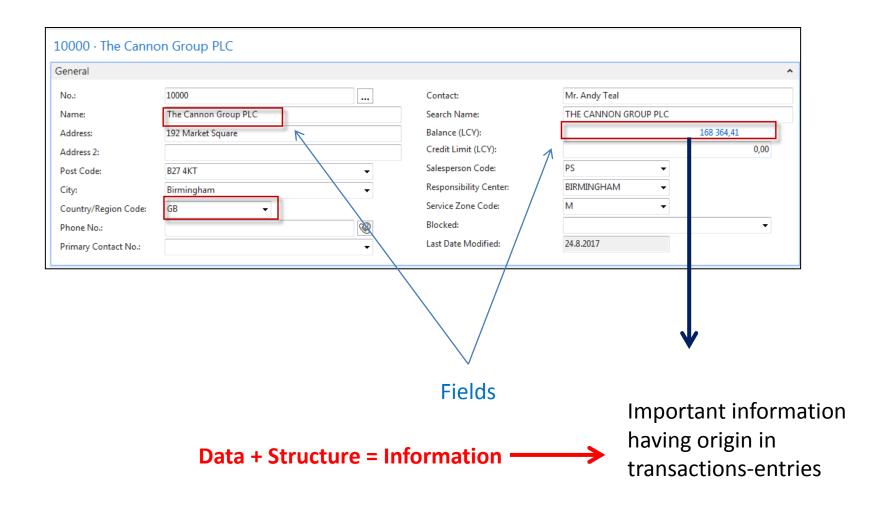

### INTRO 4 – Customer entries

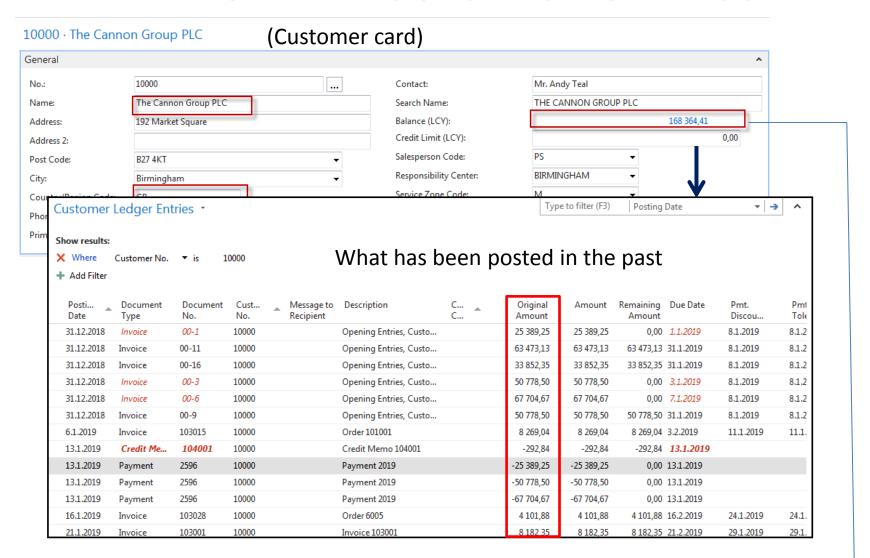

**168364,41**=25389,25+63473,13+......+8182,35

# Flow field (calculated field) – the main principle

IC Partner Code:

Balance Due (LCY): Credit Limit (LCY):

Balance (LCY):

Blocked: Salesperson Code: 242 770,16

240 457,66

0,00

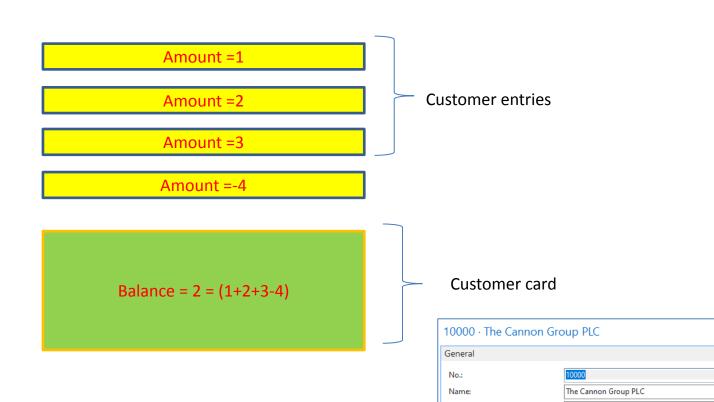

### INTRO 5 — Customer document- Navigation

| Customer                           | Ledger Ent       | ries *          |             |   |                         |    |
|------------------------------------|------------------|-----------------|-------------|---|-------------------------|----|
| Show results:  X Where  Add Filter | Customer No.     | ▼ is 1          | 0000        |   |                         |    |
| Posti<br>Date                      | Document<br>Type | Document<br>No. | Cust<br>No. | _ | Message to<br>Recipient | D  |
| 31.12.2018                         | Invoice          | 00-1            | 10000       |   |                         | 0  |
| 31.12.2018                         | Invoice          | 00-11           | 10000       |   |                         | 0  |
| 31.12.2018                         | Invoice          | 00-16           | 10000       |   |                         | 0  |
| 31.12.2018                         | Invoice          | 00-3            | 10000       |   |                         | 0  |
| 31.12.2018                         | Invoice          | 00-6            | 10000       |   |                         | 0  |
| 31.12.2018                         | Invoice          | 00-9            | 10000       |   |                         | 0  |
| 6.1.2019                           | Invoice          | 103015          | 10000       |   |                         | 0  |
| 13.1.2019                          | Credit Me        | 104001          | 10000       |   |                         | C  |
| 13.1.2019                          | Payment          | 2596            | 10000       |   |                         | Pa |
| 13.1.2019                          | Payment          | 2596            | 10000       |   |                         | Pa |
| 13.1.2019                          | Payment          | 2596            | 10000       |   |                         | Pa |
| 16.1.2019                          | Invoice          | 103028          | 10000       |   | •                       | J  |
| 21.1.2019                          | Invoice          | 103001          | 10000       |   |                         | In |

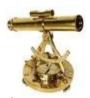

From entry to document (Cause->Effect)

| VAT Amount:                                     |                     | ion<br>VAT%                             | Line Amou                  |          | e Discount<br>se Amount | D          | Total G<br>Invoice<br>iscount<br>imount | 25% VAT BP Incl VAT  VAT Base | 8 20,3<br>4 101,8<br>VAT Amoun  |
|-------------------------------------------------|---------------------|-----------------------------------------|----------------------------|----------|-------------------------|------------|-----------------------------------------|-------------------------------|---------------------------------|
|                                                 |                     |                                         |                            |          |                         |            | Total G                                 |                               |                                 |
|                                                 |                     |                                         |                            |          |                         |            |                                         | 25% VAT                       | 8.20,3                          |
|                                                 |                     |                                         |                            |          |                         |            | Total G                                 | BP Excl. VAT                  | 3 281,5                         |
| 70011                                           | Glass Do            | or                                      | 16.01.19                   | 5        | Piece                   | 72,30      |                                         | VAT25                         | 361,5                           |
| 1964-W                                          | INNSBRU<br>Unit/G.D | IOK Storage<br>oor                      | 16.01.19                   | 10       | Piece                   | 292,00     |                                         | VAT25                         | 2 9 20,0                        |
| No.                                             | Descript            | ion                                     | Posted<br>Shipment<br>Date | Quantity | Unit of<br>Measure      | Unit Price | Discount %                              | VAT<br>Identifier             | Amou                            |
| Payment Tem:<br>Shipment Met<br>Prices Indudin  | hod                 | 1 Month/2% 8 days<br>Ex Warehouse<br>No |                            |          |                         |            |                                         |                               |                                 |
| Due Date<br>Document Dat                        |                     | 16. January 2019                        |                            |          |                         |            | ccount No.<br>elespersion               |                               | 99-99-88<br>Peter Saddo         |
| Posting Date                                    |                     | 16. January 2019<br>16. February 2019   |                            |          |                         | _          | iro No.<br>ank                          | w                             | 888-999<br>orld Wide Ban        |
| Invoice No.<br>Order No.                        |                     | 103028<br>6005                          |                            |          |                         | V          | ome Page<br>AT Reg. No.                 |                               | GB77777777                      |
| Bill-to Customs<br>VAT Registratio              |                     | 10000<br>789456278                      |                            |          |                         | E          | hone No.<br>-Mail                       | ,                             | 44-161 81819                    |
|                                                 |                     |                                         |                            |          |                         |            |                                         |                               | Great Britai                    |
| Gleat Britain                                   |                     |                                         |                            |          |                         |            |                                         |                               | Main Street, 1<br>ngham, B27 4K |
| 192 Market Sq<br>Birmingham, B<br>Great Britain |                     |                                         |                            |          |                         |            |                                         |                               | Birmingham R<br>Aaron Nidhol    |
|                                                 |                     |                                         |                            |          |                         |            |                                         |                               | Page 1 of                       |
| The Cannon G<br>Mr. Andy Teal                   |                     |                                         |                            |          |                         |            |                                         | Sales -                       | Invoice                         |

### INTRO 6 – What is ERP 1

So our Microsoft Dynamics NAV is an ERP system. But why is it an ERP system? What are the main features of an ERP systém, and how do we recognize these in Microsoft Dynamics NAV?

Let's have a look at the overview slide. So one of the challenges that some companies might have to address is one **of island systems**.

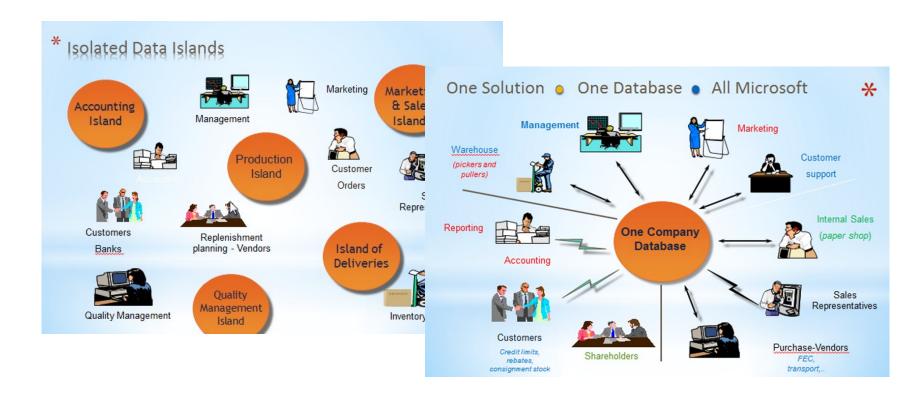

#### INTRO 7 – What is ERP 2

#### **Island systems**

#### Warehouse Data (examples)

- Physical location of items
- Actual stock count
- Number of items on hold

#### Production Data (examples)

- Number of items to be produced
- Number of items already produced
- Capacity

#### Sales & Customer Data (examples)

- Number of items available for sales
- Confirmed sales orders
- Customer information

### INTRO 8 – What is ERP 3

So everyone working with the system, for example, the bookkeeper in financial management, the sales representative in sales and marketing, the warehouse worker in the warehouse management, the HR manager in human resources and so on, so they all work with the system in their specific application department but with a **common database**. And that's very, very important. **That's one of the main features of an ERP system**.

### INTRO 9 – Basics of working space

Card (one record)

Worksheet (to enter data)

List (many records)

Confirmation dialog

Role Center

•

Card part (tab)

Navigate page (wizard)

List part

Standard dialog

Document

Will be shown by tutor and examined on demo student databases by them

### Card and list examples

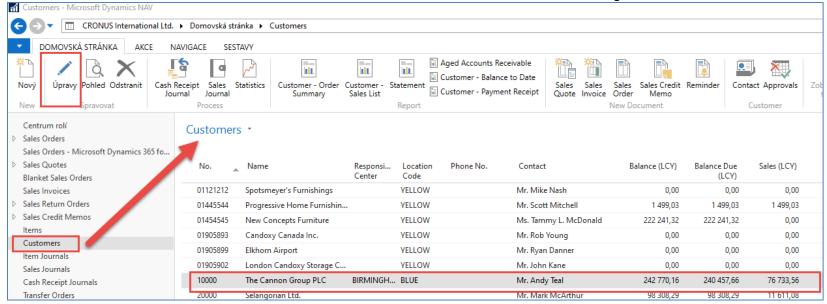

Click on Edit (in our example Úpravy) to get chosen Customer Cardk

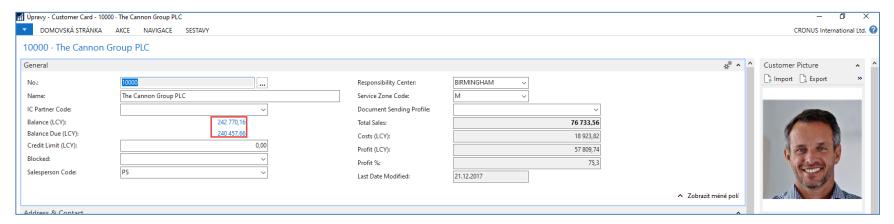

### Every card has several Tabs

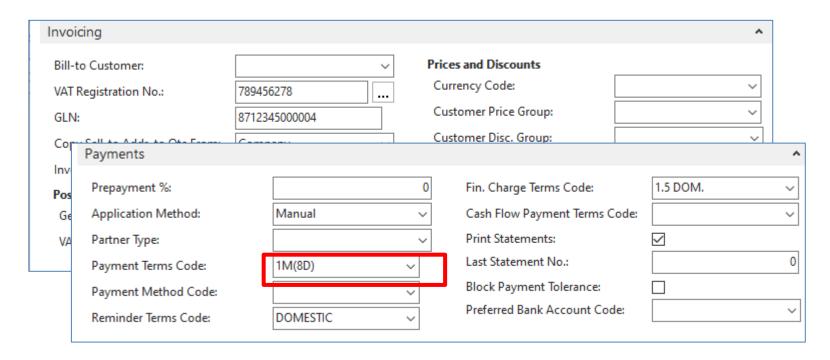

**The reason**: to see as much as possible fields.

Every tab contains fields, which serve to control subfunctions such a payment, shipment, and so on.

### Relations between tables

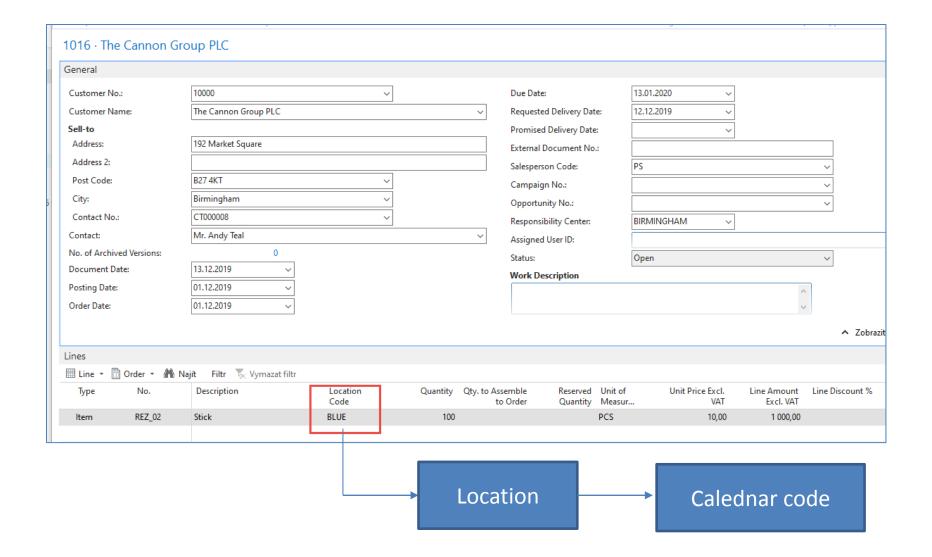

### Relations between tables

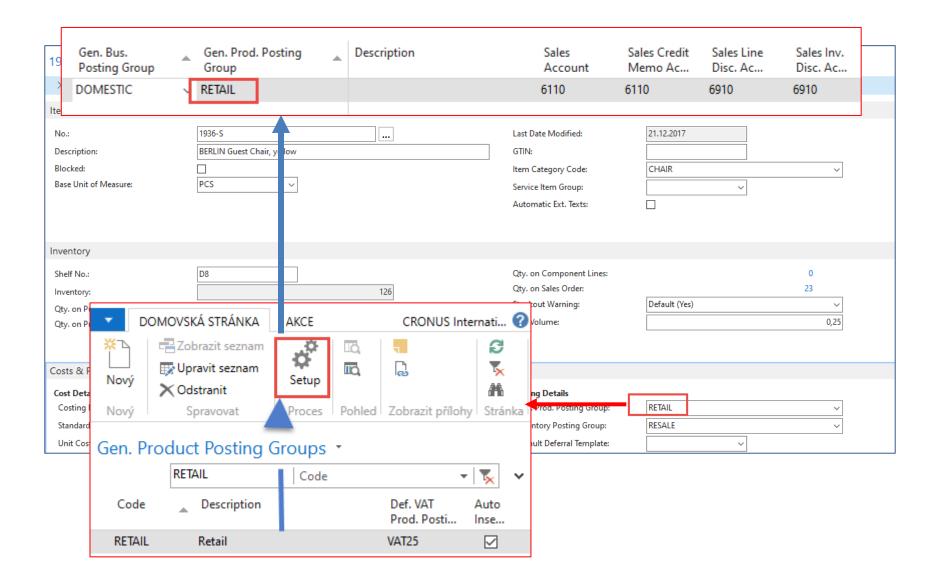

#### Pages

#### **List Page Windows Client**

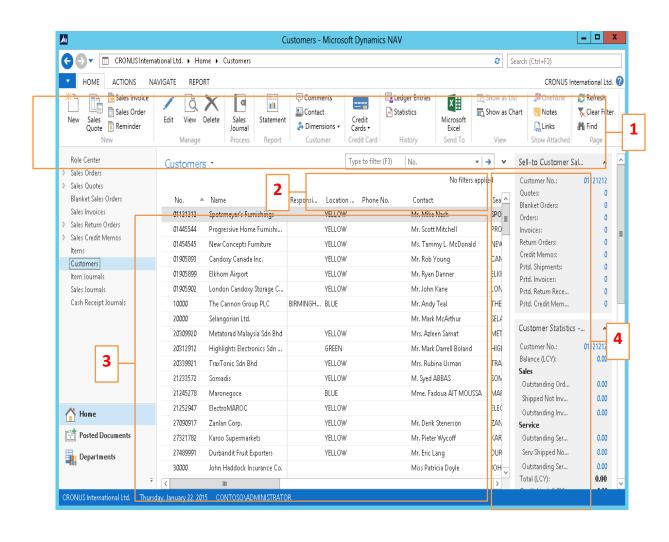

- 1. Ribbon
- 2. Filter pane
- 3. List
- 4. FactBox pane

#### Card page – first tab only

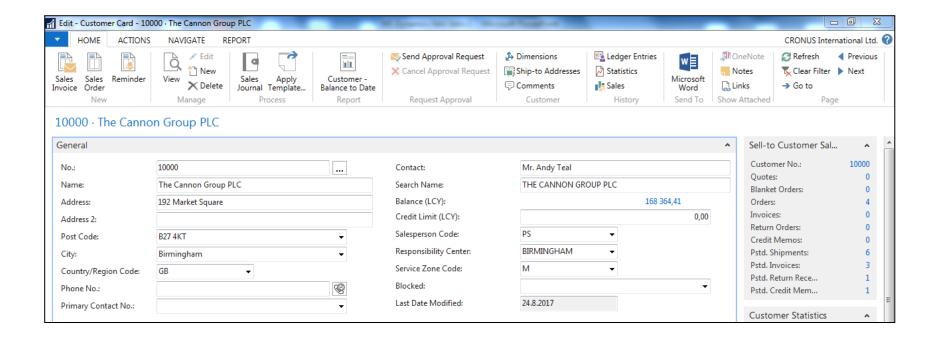

#### Document page

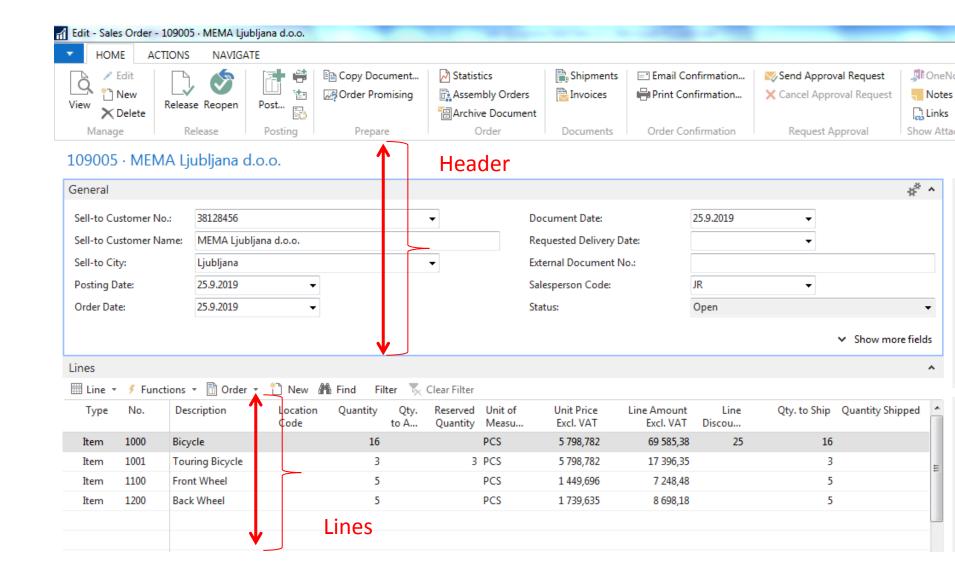

### Matrix window (form)

| Items by | Location Matrix •           |      | Stock loca | tions     |
|----------|-----------------------------|------|------------|-----------|
| No.      | Description                 | BLUE | GREEN      | RED       |
| 1960-S   | ROME Guest Chair, green     | 153  |            | 24        |
| 1964-S   | TOKYO Guest Chair, blue     | 59   | 60         | 29        |
| 1964-W   | INNSBRUCK Storage Unit/G    | 21   | 27         | -2        |
| 1968-S   | MEXICO Swivel Chair, black  | 236  | 14         | 15        |
| 1968-W   | GRENOBLE Whiteboard, red    |      | 4          | 4         |
| 1972-S   | MUNICH Swivel Chair, yellow | 37   | -1         | -4        |
| 1972-W   | SAPPORO Whiteboard, black   | 4    | 2          | 5         |
| 1976-W   | INNSBRUCK Storage Unit/W    | 3    | -2         | -106,4752 |
| 1980-S   | MOSCOW Swivel Chair, red    | 65   | 14         | 21        |
| 1984-W   | SARAJEVO Whiteboard, blue   | 3    | 3          | 4         |

### INTRO 10 – Searching window

("NAV Google search engine")

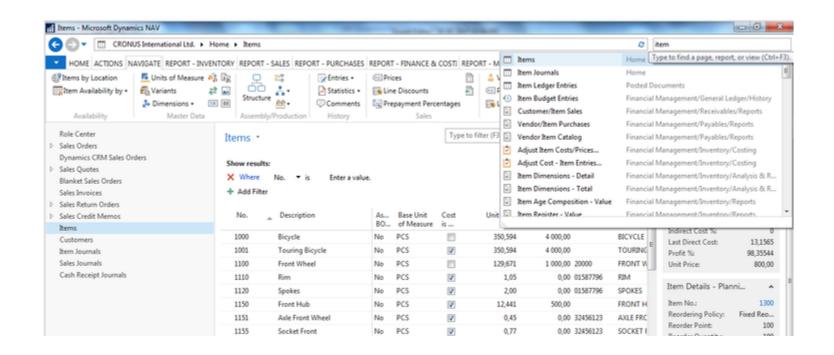

Will be shown by the tutor and examined on demo student databases by them (Find Vendor, Item, Customer, General Ledger Account, Profile and so on)

### Simple filter

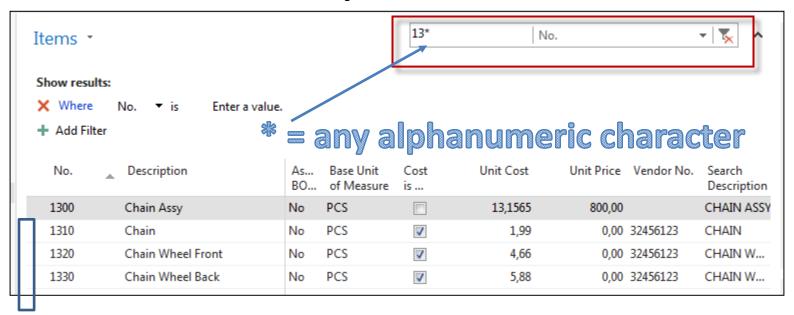

### Multiple filter

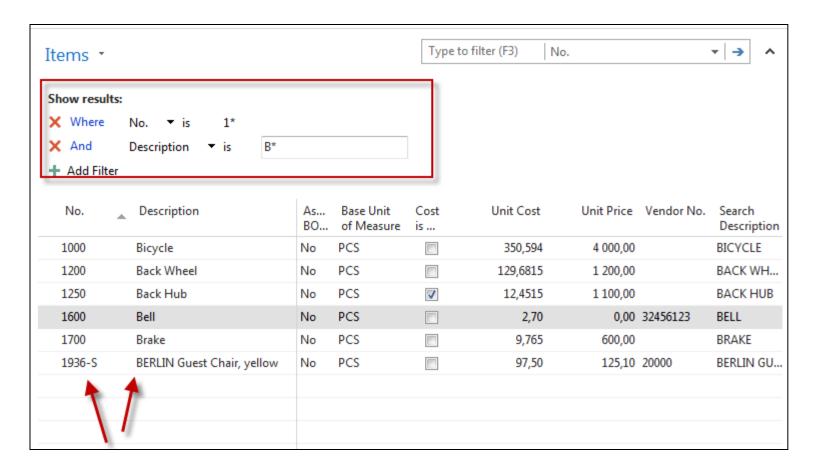

### Example of using help \_filter criteria)

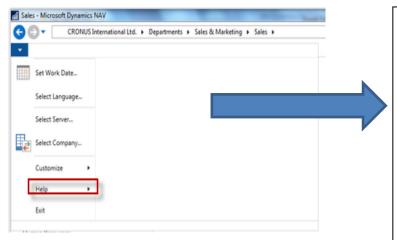

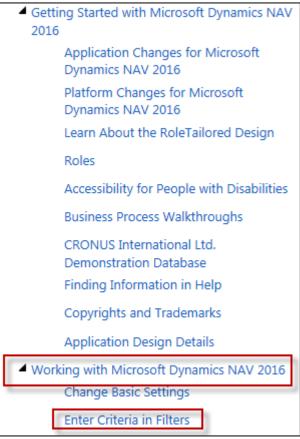

### Example of using help \_filter criteria)

| Sample Expression | Records Displayed                                                                       |
|-------------------|-----------------------------------------------------------------------------------------|
| 11002100          | Numbers 1100 through 2100                                                               |
| 2500              | Up to and including 2500                                                                |
| 12 31 00          | Dates up to and including 12 31 00                                                      |
| P8                | Information for accounting period 8 and thereafter                                      |
| 23                | From the beginning date until 23-current month-current year 23:59:59                    |
| 23                | From 23-current month-current year 0:00:00 until the end of time                        |
| 2223              | From 22-current month-current year 0:00:00 until 23-current month-current year 23:59:59 |

#### (|) Either/or

| Sample Expression | Records Displayed         |
|-------------------|---------------------------|
| 1200 1300         | Numbers with 1200 or 1300 |

#### (<>) Not equal to

| Sample<br>Expression | Records Displayed                                                                                                    |
|----------------------|----------------------------------------------------------------------------------------------------|
| <>0                  | All numbers except 0                                                                                                    |
|                      | The SQL Server Option allows you to combine this symbol with a wild card expression. For example, <>A* meaning not equal to any text that starts with A. |

Only part of it!
Will be presented
by tutor and
experienced by
students ....

### Entries and their use

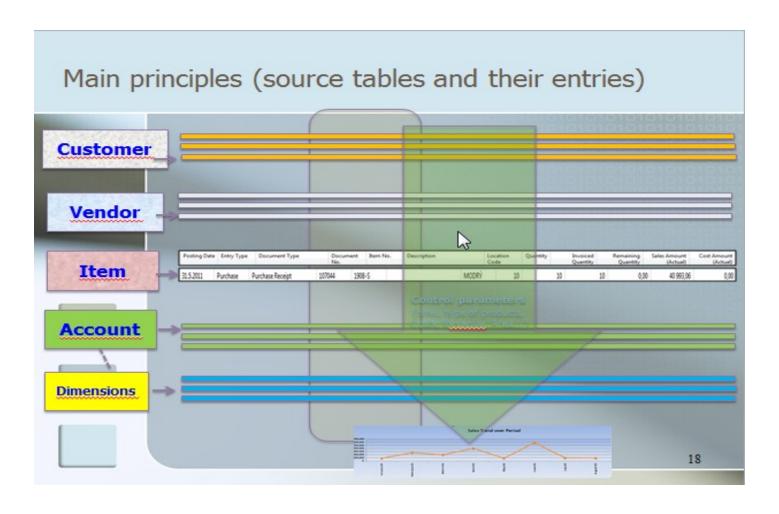

#### Report – example (data resource - Customer Ledger Entries)

#### Customer - Balance to Date

| 1                                              | of 1               | M 8 H           | ■ 💷 💐 -   100% -                          | Find   Next             |                    |
|------------------------------------------------|--------------------|-----------------|-------------------------------------------|-------------------------|--------------------|
| Cuctom                                         | or Balan           | ce to Date      |                                           | 19. Sept                | tember 2017        |
|                                                | rnational Ltd.     | ce to Date      | •                                         |                         | Page 1<br>ESF\MIKI |
| All amounts a<br>Balance on 3:<br>Customer: No | 1.12.18            |                 |                                           |                         |                    |
| Posting<br>Date                                | Document<br>Type   | Document<br>No. | Description                               | Amount                  | Entry No.          |
| 10000                                          | The Cannon G       | roup PLC        |                                           |                         |                    |
| 31.12.18<br>13.01.19                           | Invoice<br>Payment | 00-1<br>2596    | Opening Entries, Customers Application    | 25 389,25<br>-25 389,25 | 2444               |
|                                                |                    |                 |                                           | 0,00                    |                    |
| 31.12.18                                       | Invoice            | 00-11           | Opening Entries, Customers                | 63 473,13               | 2448               |
| 31.12.18                                       | Invoice            | 00-16           | Opening Entries, Customers                | 33 852,35               | 2458               |
| 31.12.18<br>13.01.19                           | Invoice<br>Payment | 00-3<br>2596    | Opening Entries, Customers<br>Application | 50 778,50<br>-50 778,50 | 2464               |
|                                                |                    |                 |                                           | 0,00                    |                    |
| 31.12.18<br>13.01.19                           | Invoice<br>Payment | 00-6<br>2596    | Opening Entries, Customers<br>Application | 67 704,67<br>-67 704,67 | 2470               |
|                                                |                    |                 |                                           | 0.00                    |                    |
| 31.12.18                                       | Invoice            | 00-9            | Opening Entries, Customers                | 50 778,50               | 2476               |
|                                                | The Cannon G       | roup PLC        |                                           | 291 976,40              |                    |
| Total                                          |                    |                 |                                           | 291 976,40              |                    |

#### TEXT document related to this PWP show

Introduction scenario ERP MS Dynamics NAV\_only parts\_of\_It\_20180919 5.9.2018 12:24 Dokument aplikac... 7 312 kB

## Only to page 9!!!

#### Study material for this (16.9. or 18.9) and probably next session

| 0 | P   | Introduction MS Dynamics_Transfer_Orders Introduction_MS_Dynamics_T         | Skorkovský, J. | 9. 10. 2017  |
|---|-----|-----------------------------------------------------------------------------|----------------|--------------|
| 0 | P   | Introduction_MS_DynamicsFiltering_Searching_Basic_Orientation_In_W          | Skorkovský, J. | Today        |
| 0 | W   | Introduction_scenario_ERP_MS_Dynamics_NAV_only_parts_of_lt_201809           | Skorkovský, J. | Today        |
| 0 | P   | Ishikawa fishbone diagram and Pareto analysis tools Ishikawa_fishbone_d     | Skorkovský, J. | 24. 10. 2017 |
|   | P   | Kepner-Tregoe Methodology version 5 Kepner-Tregoe_Methodology_versi         | Skorkovský, J. | 15. 11. 2017 |
|   | [W] | Last assignment of theory blocks for AOMA-AOPR courses Last_assignme        | Skorkovský, J. | 25. 10. 2017 |
|   | [X] | Linear Progamming Excel solver file LP_EXCEL_SOLVER_USE_20171101.xlsx       | Skorkovský, J. | 7. 11. 2017  |
|   | [P] | Linear programming- introduction and examples of SOLVER use Linear          | Skorkovský, J. | 6. 11. 2017  |
|   | P   | Little's law basics_last version_ENG Little_s_law_basics_last_version_ENG_2 | Skorkovský, J. | 13. 11. 2017 |
| 0 | P   | MS_Dynamics_NAV_Intro_1_20180919.pptx                                       | Skorkovský, J. | Today        |
|   | P   | OM_prerequisites_starting_lesson_20180905.pptx                              | Skorkovský, J. | 17. 9. 2018  |
| 0 | P   | Operation_Management_Introduction_20180917.pptx                             | Skorkovský, J. | 17. 9. 2018  |
|   | [W] | Seminar work example_1 Lilia_Tugulea_Seminar_Paper_LTU_20151121.docx        | Skorkovský, J. | 7. 11. 2017  |
|   | P   | Seminar work PWP presentation file_example_1 Tugulea_Lilia_Presentatio      | Skorkovský, J. | 7. 11. 2017  |
|   | [W] | Simple scenario Complex example ERP MS NAV_2016 RTC ENG Simple_sc           | Skorkovský, J. | 6. 12. 2017  |
|   | [W] | Simple scenario how to construct Account schedule-complement to PWP         | Skorkovský, J. | 19. 11. 2017 |
|   | W   | Simple_scenario_of_the_first_and_second_ERP_Microsoft_Dynamics_NAV          | Skorkovský, J. | Today        |